# **GameCamera GameCamera**

**Wildkamera Caméra de surveillance Cámara de caza** 

DE Bedienungsanleitung GB Instruction Manual ES Instrucciones de uso

E) HEER

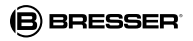

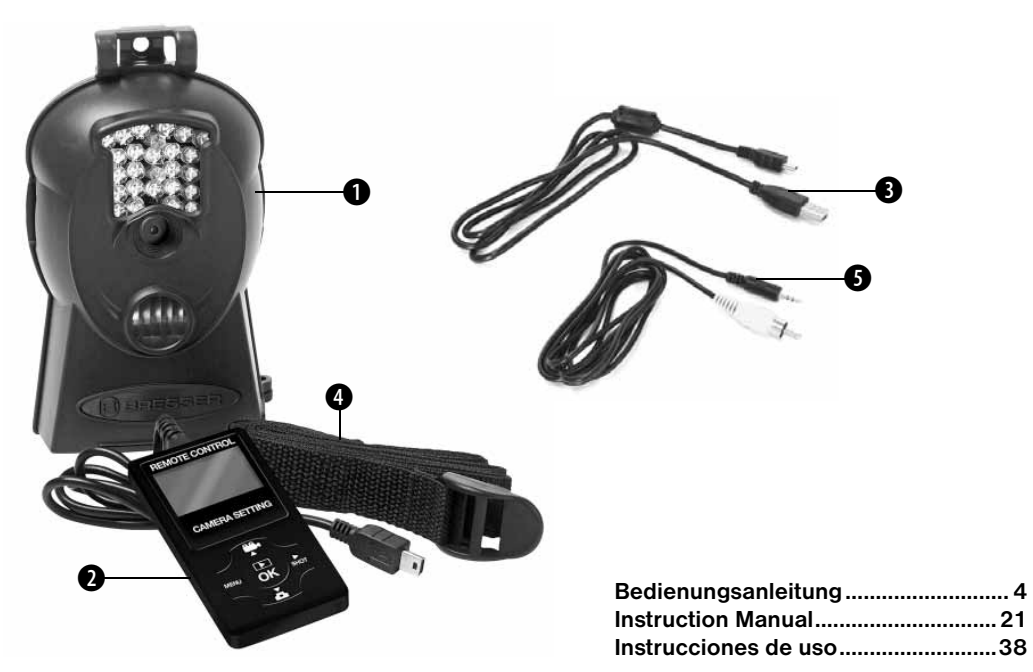

# **RRESSER**

Besuchen Sie unsere Internetseite für verfügbare Sprachversionen dieser Bedienungsanleitung.

Visit our website for available language versions of this manual.

Visitez notre site Web pour les versions linguistiques disponibles dans ce manuel.

Visite nuestro sitio en Internet para obtener las versiones disponibles de este manual en diferentes idiomas.

Visitate il nostro sito Internet per le versioni disponibili di questo manuale in diverse lingue.

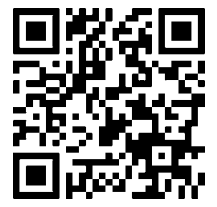

http://www.bresser.de/download/3310000

## Allgemeine Informationen

#### Zu dieser Anleitung

Lesen Sie bitte aufmerksam die Sicherheitshinweise in dieser Anleitung. Verwenden Sie dieses Produkt nur wie in der Anleitung beschrieben, um Schäden am Gerät oder Verletzungen zu vermeiden.

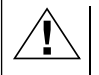

#### GEFAHR!

Dieses Zeichen steht vor jedem Textabschnitt der auf Gefahren hinweist, die bei unsachgemäßer Anwendung zu leichten bis schweren Verletzungen führen.

#### ACHTUNG!

Dieses Zeichen steht vor jedem Textabschnitt, der auf Sach- oder Umweltschädigungen bei unsachgemäßer Anwendung hinweist.

# Allgemeine Warnhinweise

# GEFAHR!

Dieses Gerät beinhaltet Elektronikteile, die über eine Stromquelle (Netzteil und/oder Batterien) betrieben werden. Lassen Sie Kinder beim Umgang mit dem Gerät nie unbeaufsichtigt! Die Nutzung darf nur wie in der Anleitung beschrieben erfolgen, andernfalls besteht GE-FAHR eines STROMSCHLAGS!

Batterien gehören nicht in Kinderhände! Achten Sie beim Einlegen der Batterie auf die richtige Polung. Ausgelaufene oder beschädigte Batterien verursachen Verätzungen, wenn Sie mit der Haut in Berührung kommen. Benutzen Sie gegebenenfalls geeignete Schutzhandschuhe.

# **ACHTUNG!**

Bauen Sie das Gerät nicht auseinander! Wenden Sie sich im Falle eines Defekts an Ihren Fachhändler. Er nimmt mit dem Service-Center Kontakt auf und kann das Gerät ggf. zwecks Reparatur einschicken.

Benutzen Sie nur die empfohlenen Batterien. Ersetzen Sie schwache oder verbrauchte Batterien immer durch einen komplett neuen Satz Batterien mit voller Kapazität. Verwenden Sie keine Batterien von unterschiedlichen Marken, Typen oder unterschiedlich hoher Kapazität. Entfernen Sie Batterien aus dem Gerät, wenn es längere Zeit nicht benutzt wird!

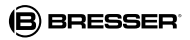

Setzen Sie das Gerät keinen hohen Temperaturen aus. Gerät und Batterien nicht kurzschließen oder ins Feuer werfen! Durch übermäßige Hitze und unsachgemäße Handhabung können Kurzschlüsse, Brände und sogar Explosionen ausgelöst werden!

 $\epsilon$ 

#### EG-Konformitätserklärung

Eine "Konformitätserklärung" in Übereinstimmung mit den anwendbaren Richtlinien und entsprechenden Normen ist von der Bresser GmbH erstellt worden. Diese kann auf Anfrage jederzeit eingesehen werden.

#### ENTSORGUNG

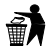

Entsorgen Sie die Verpackungsmaterialien sortenrein. Informationen zur ordnungsgemäßen Entsorgung erhalten Sie beim kommunalen Entsorgungsdienstleister oder Umweltamt.

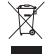

Werfen Sie Elektrogeräte nicht in den Hausmüll! Gemäß der Europäischen Richtlinie 2002/96/ EG über Elektro- und Elektronik-Altgeräte und deren Umsetzung in nationales Recht müssen verbrauchte Elektrogeräte getrennt gesammelt und einer umweltgerechten Wiederverwertung zugeführt werden.

Batterien und Akkus dürfen nicht im Hausmüll entsorgt werden, sondern Sie sind zur Rückgabe gebrauchter Batterien und Akkus gesetzlich verpflichtet. Sie können die Batterien nach Gebrauch entweder in unserer Verkaufsstelle oder in unmittelbarer Nähe (z.B. im Handel oder in kommunalen Sammelstellen) unentgeltlich zurückgeben.

Batterien und Akkus sind mit einer durchgekreuzten Mülltonne sowie dem chemischen Symbol des Schadstoffes bezeichnet. Cd" steht für Cadmium, "Hg" steht für Quecksilber und "Pb" steht für Blei.

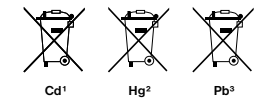

- 1 Batterie enthält Cadmium Batterie enthält Quecksilber
- 3 Batterie enthält Blei

# 1. Instruktionen

#### 1.1 Basisbeschreibung

Diese Kamera, eine digitale Überwachungskamera, arbeitet völlig selbstständig. Sie kann ausgelöst werden von Bewegungen durch Menschen oder Tiere im Überwachungsbereich, mittels eines passiven hochsensiblen Infrarot Bewegungssensors. Die Kamera nimmt dann, je nach gewählter Einstellung, Bilder (bis zu 6 MP interpoliert) oder ein Video (VGA) auf. Bei ausreichendem Tageslicht nimmt die Kamera Bilder oder Videos in Farbe auf. Bei Dunkelheit funktionieren die eingebauten Infrarot LEDs als Beleuchtung für den Überwachungsbereich, so dass die Kamera dann auch Aufnahmen machen kann (monochrom). Das Gerät ist resistent gegen Regen und Schnee, so dass es problemlos im Außenbereich verwendet werden kann. Außerdem kann das Gerät auch als tragbare Digitalkamera verwendet werden. Durch drücken von "OK" auf der Handbox können manuell Bilder oder Videos aufgenommen werden. (Hierfür muss die Handbox im Test Modus angeschlossen und eine SD-Speicherkarte\* eingelegt sein.)

#### 1.2 Lieferumfang

 $\bullet$  Digitalkamera,  $\bullet$  Handbox,  $\bullet$  USB Kabel,  $\bullet$  Montagegurt, <sup>O</sup> AV-Out-Kabel, Bedienungsanleitung

#### 1.3 Schnittstellen des Gerätes

Die Kamera verfügt über folgende Schnittstellen: Mini USB Anschluss, SD-Karteneinschub, TV-Ausgang und Anschlussbuchse für ein externes Netzteil.

An der Batteriefachklappe befindet sich eine Öffnung. um ein Schloss\* zu befestigen und so das Gerät abschließen zu können.

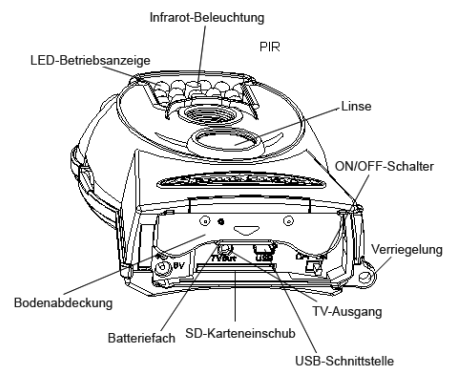

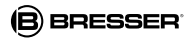

#### 1.4 Display der Handbox

Nachdem die Handbox an die Kamera angeschlossen und diese eingeschaltet wurde (Netzschalter in Position "ON"), werden die Aufnahmeinformationen auf dem Monitor angezeigt.

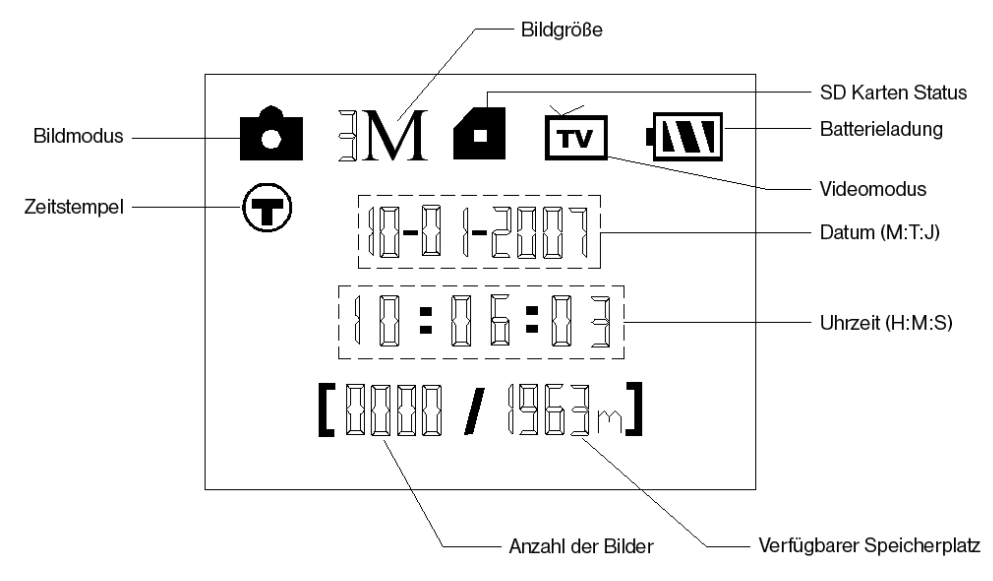

#### 1.5 Unterstützt Formate

Es folgen ein paar wichtige Hinweise: Das Dateisystem der SD-Karte ist grundsätzlich nicht relevant. Sollte es jedoch Schwierigkeiten beim Lesen der Karte geben, formatieren Sie diese einfach auf Ihrem Computer oder in der Kamera und verwenden Sie sie dann für die Aufzeichnungen.

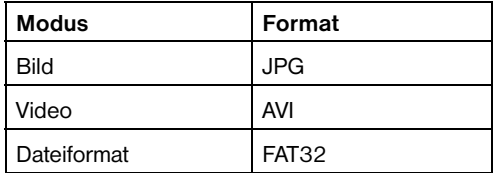

# 2. Wichtige Hinweise

- Die Betriebsspannung der Kamera beträgt 6 Volt. Diese Spannung wird über 4 AA Batterien bereitgestellt.
- Bitte legen Sie die Batterien gemäß der angezeigten Polarität ein.
- Für die Funktionalität der Kamera wird eine SD-Karte (8 MB bis 32 GB) benötigt.
- Bitte entfernen Sie den Schreibschutz der SD-Karte bevor Sie diese in das Gerät einsetzen.
- Zum Testen der Kamera setzen Sie die SD-Karte bitte bei ausgeschaltetem Gerät ("OFF"-Stellung des Hauptschalters) ein. Die Kamera hat keinen internen Speicher um Bilder oder Videos zu speichern.
- Bitte setzen Sie keine SD-Karte ein oder entfernen diese, wenn das Gerät eingeschaltet ("ON"-Stellung des Hauptschalters) ist.
- Es empfiehlt sich, die Karte über die Kamera zu formatieren, wenn diese das erste Mal mit dem Gerät verwendet wird.
- Die Kamera wechselt automatisch in den USB Modus, wenn das Gerät mittels USB mit einem Rechner verbunden wird. In diesem Fall funktioniert die eingelegte SD-Karte wie ein auswechselbarer Datenträger.
- Die Kamera schaltet im Test Modus (die Handbox ist bei "ON"-Stellung des Hauptschalters eingesteckt) automatisch nach 3 Minuten ab, wenn keine Aktion vorgenommen wird. Bitte schalten Sie das Gerät neu ein, wenn Sie mit der Handbox weiterarbeiten wollen.
- Der Rotfilter vor dem Kameraobiektiv bewegt sich selbständig bei Bedarf. Es kann vorkommen, dass er funktionslos wirkt und sich halb vor die Linse schiebt. Es liegt allerdings kein Defekt des Geräts vor, wenn die Qualität der Bilder hiervon unbeeinträchtigt bleibt.

# 3. Basisfunktionen

#### 3.1 Spannungsversorgung

Es werden 4 AA Batterien benötigt um die Kamera mit Spannung zu versorgen. Wahlweise kann die Versorgung auch über ein externes Netzteil erfolgen.

In dieser Bedienungsanleitung wird nur die Herstellung einer Spannungsversorgung mittels Batterien erläutert.

#### **ACHTUNG!**

Für Spannungsschäden in Folge falsch eingelegter Batterien oder durch Nutzung eines nicht geeigneten Netzteils übernimmt der Hersteller keine Haftung!

Öffnen Sie den Bodendeckel.

#### **ACHTUNG!**

Stellen Sie sicher, dass sich der Hauptschalter in der "OFF"-Stellung" befindet.

Öffnen Sie den Batteriefachdeckel. Legen Sie vollständig geladene oder unbenutzte Batterien entsprechend der im Deckel angegebenen Polarität in die Schächte ein. Es werden immer 2 Batterien in gleicher Richtung in das

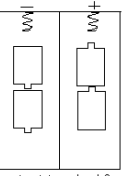

 $short1$  slot $2$ 

Batteriefach eingelegt.

Die folgenden Batterien mit 1,5V Spannung können verwendet werden:

1. Hochleistungs-Alkaline-Batterien (empfohlen)

2. Aufladhare Alkaline-Batterien

3. Aufladbare NiMH-Batterien

Es gibt 2 Batterieschächte.

Bei zu niedriger Batteriespannung schaltet die Kamera nach 2 Warntönen automatisch ab. Die Batterien sollten dann ersetzt werden. Verbrauchte Batterien unverzüglich aus dem Gerät entfernen!

#### 3.2 Einlegen der SD - Karte

Öffnen Sie den Bodendeckel. Stecken Sie die SD-Karte in den vorgesehenen Schacht, mit der durchgehend glatten Seite nach oben. Bitte beachten Sie, dass die Karte nur in eine Richtung eingelegt werden kann. Stellen Sie sicher, dass der Schreibschutz an der SD-Karte deaktiviert ist, andernfalls kann die Kamera nicht eingeschaltet werden.

#### 3.3 Einschalten der Kamera

Bevor das Gerät eingeschaltet wird, beachten Sie bitte folgendes:

# **RRESSER**

- 1. Vermeiden Sie hohe Temperaturen oder starke Bewegungen vor der Kamera. z.B. Klimaanlagen, Schornsteine oder andere Hitzequellen. Das kann negativen Einfl uss auf das Auslöseverhalten der Kamera haben.
- 2. Der Standort sollte den zu beobachtenden Objekten entsprechend gewählt werden. Die empfohlene Höhe liegt bei 1-2 Metern.
- 3. Schieben Sie den Hauptschalter in die "ON"-Stellung um das Gerät anzuschalten.

Nach dem Einschalten der Kamera, wird die rote LED in der Mitte des Beleuchtungsfeldes für ca. 10 Sekunden blinken. Diese Zeit ist als Puffer gedacht, um die Kamera an dem vorgesehenen Platz aufzustellen. Nach den 10 Sekunden beginnt das Gerät entsprechend dem gewählten Modus automatisch mit dem Aufzeichnen von Bildern oder Videos.

#### 3.4 Aktivieren des Testmodus

Um benutzerdefinierte Einstellungen vornehmen zu können, muss die Handbox angeschlossen werden. Das Gerät darf beim Anstecken der Handbox noch nicht eingeschaltet sein. Wenn die Änderungen in den Einstellungen vorgenommen wurden, wird die Handbox bei eingeschaltetem Gerät abgezogen um die 10 Sekunden Puffer zu starten. Die Kamera wird dann anhand der benutzerspezifischen Änderungen die Funktion wieder aufnehmen.

Hinweis: Die Kamera arbeitet nicht, so lange die Handbox angeschlossen ist!

#### 3.4.1 Manuelles Auslösen der Kamera

Im Test Modus ist es möglich mit der Kamera direkt zu fotografieren oder Videos aufzuzeichnen. Hierfür drücken Sie einfach die "SHOT"-Taste auf Ihrer Handbox. Durch erneutes Drücken der "SHOT"-Taste wird die manuelle Videoaufnahme gestoppt.

#### 3.4.2 Bilder oder Videos betrachten

Es gibt 2 Möglichkeiten, Aufnahmen zu betrachten:

#### 1. Via USB Verbindung zu einem Computer

Verbinden Sie das eingeschaltete Gerät über das mitgelieferte USB Kabel mit Ihrem Computer. Das Gerät wird automatisch erkannt und Sie können sich die Daten auf Ihrem PC ansehen.

#### 2. Via Verbindung zu einem Fernsehgerät mittels TV–Verbindungskabel

Verbinden Sie das Gerät mit dem Fernseher über das Verbindungskabel, während es sich im Test Modus befindet.

Der Fernseher zeigt nun ein Live-Bild der Kamera an.

Durch Drücken der "OK" Taste gelangen Sie in das Bildspeichermenü. Drücken Sie nun die **D-Taste um sich** das vorhergehende Bild anzeigen zu lassen, oder die -Taste um das nachfolgende zu betrachten. Bitte beachten Sie, dass Videos auf diese Weise nicht angezeigt werden können. Detailierte Informationen zum Löschen von Bildern oder Videos werden im Kapitel ..Erweiterte Optionen" beschrieben.

# 3.5 Abschalten des Gerätes

Schieben Sie den Hauptschalter in die "OFF"-Stellung um das Gerät auszuschalten. Bitte beachten Sie, dass die Kamera auch in ausgeschaltetem Zustand Strom im μA-Bereich verbraucht. Um dies zu vermeiden, entfernen Sie bei längerem Nichtbenutzen der Kamera die Batterien aus dem Gerät.

# 4. Erweiterte Optionen

Wie bereits in den vorherigen Kapiteln beschrieben gibt es 3 verschiedene Operationsmodi:

- 1. **OFF-Modus:** Hauptschalter befindet sich in der Off"-Stellung
- 2. **ON-Modus:** Hauptschalter befindet sich in der "ON"-Stellung

## 3. TEST-Modus: Hauptschalter befindet sich in der "ON"-Stellung und die Handbox ist mit dem Gerät verbunden.

Der "OFF"-Modus dient dazu, die SD-Karte sicher zu wechseln, Batterien auszutauschen sowie die Kamera sicher zu transportieren.

#### **ACHTUNG!**

Wechseln Sie die SD-Karte nur im "OFF"-Modus!

## 4.1 Einstellungen

Um Geräteeinstellungen vornehmen zu können, muss die Handbox angeschlossen und eine SD-Karte eingelegt sein. Wechseln Sie dann in den zuvor beschriebenen Test Modus.

Um das Menü, Finstellungen" zu öffnen, drücken Sie die MENU-Taste auf Ihrer Handbox. Nun erscheint das Menü auf dem Display der Handbox.

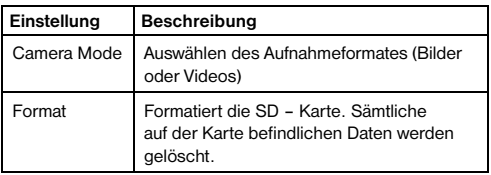

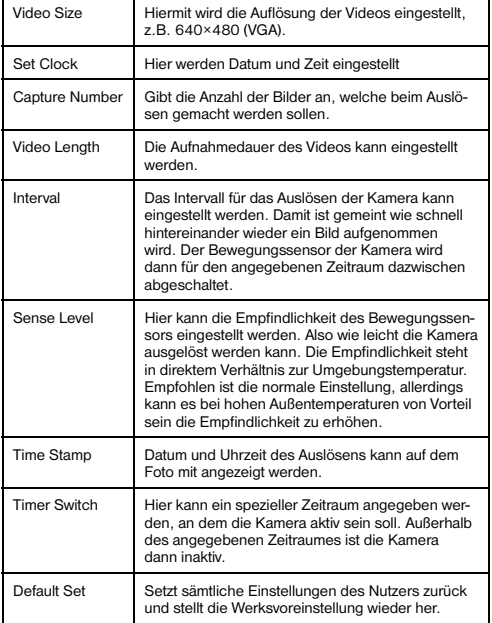

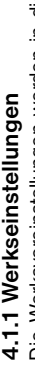

Die Werksvoreinstellungen werden in dieser Liste auf-Die Werksvoreinstellungen werden in dieser Liste auf-<br>geführt:

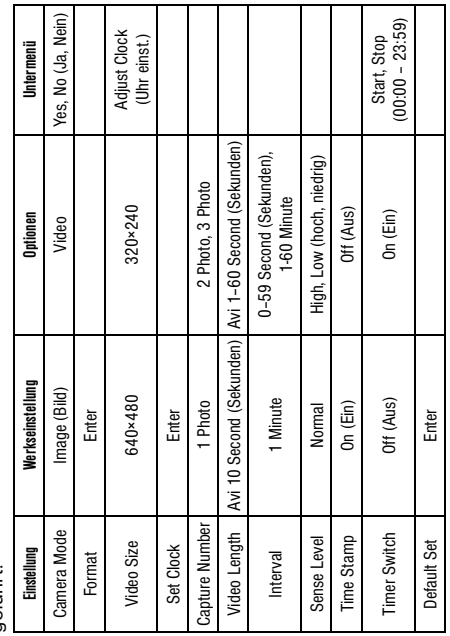

#### 4.1.2 Kameramodus

Es gibt 2 Wege den Kamera-Modus einzustellen:

- 1. per "Shortcut"-Taste: Drücken Sie die Z-Taste, um die Einstellung auf VIDEO vorzunehmen oder die -Taste, um PHOTO auszuwählen.
- 2. über das Menü "Einstellungen": Die folgenden Schritte erklären, wie die Kamera auf den VIDEO-Modus umgestellt wird. Vorausgesetzt die vorherige Einstellung ist der PHOTO-Modus:
- a) Drücken Sie MENU um das Einstellungsmenü aufzurufen.
- b) Drücken Sie um den Modus zum Aufnahmeformatwechsel anzeigen zu lassen.
- c) Drücken Sie Z/SHOT umVideo auszuwählen.
- d) Drücken Sie OK um Ihre Auswahl zu bestätigen.
- e) Drücken Sie MENU um den Auswahlbildschirm zu verlassen.

# 4.1.3 SD - Karte formatieren

#### **ACHTUNG**

Mit Ausführen dieser Aktion werden alle Daten auf der Karte unwiederruflich gelöscht! Führen Sie vorher ein Backup Ihrer Daten durch.

a) Drücken Sie MENU um das Einstellungsmenü aufzurufen.

- b) Drücken Sie Zoder Dum den Menüpunkt Format auszuwählen.
- c) Drücken Sie OK um die Auswahl zu bestätigen und ins Submenü zu gelangen.
- d) Drücken Sie um YES (Ja) auszuwählen.
- e) Drücken Sie OK um das Formatieren Ihrer SD-Karte zu starten. Während des Formatierens wird auf dem Bildschirm die Nachricht "Formating ..." (sh. nachfolgende Abbildung) angezeigt.
- f) Drücken Sie MENU um den Auswahlbildschirm zu verlassen.

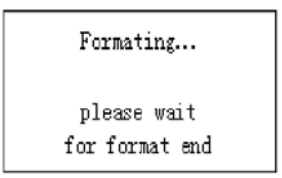

#### 4.1.4 Einstellen der Videoauflösung:

Die folgenden Schritte erläutern die Einstellung der Videoauflösung auf 320x240, vorausgesetzt, die vorherige Einstellung ist 640x480:

a) Drücken Sie MENU um das Einstellungsmenü aufzurufen.

- b) Drücken Sie Moder Mum Video Size auszuwählen.
- c) Drücken Sie D um 320×240 auszuwählen.
- d) Drücken Sie OK um die gemachte Änderung abzuspeichern.
- e) Drücken Sie MENU um den Auswahlbildschirm zu verlassen.

#### 4.1.5 Einstellung von Datum und Zeit:

Das Datum wird im Format Monat/Tag/Jahr angezeigt. Die Uhrzeit wird im Format Stunden/Minuten/Sekunden (24-Std.-Modus) angezeigt.

Der mögliche Zeitraum für Jahreszahleinstellungen liegt zwischen 2006 und 2031. Es werden ab Werk andere Daten und Zeitangaben eingestellt sein als die tatsächlich zutreffenden. Um diese Einstellungen entsprechend zu ändern, verfahren Sie folgendermaßen:

- a) Drücken Sie MENU um das Einstellungsmenü aufzurufen.
- b) Drücken Sie **D** oder **u** um SET CLOCK (Uhr einstellen) zu wählen.
- c) Drücken Sie OK um in das Untermenü zu gelangen.
- d) Drücken Sie Dzur Auswahl und dann Doder Dum den jeweiligen Wert zu verändern.
- e) Drücken Sie OK um alle derzeit gemachten Einstellungen zu speichern.

f) Drücken Sie MENU um den Auswahlbildschirm zu verlassen.

## 4.1.6 Anzahl der direkten Bildaufnahmefolge einstellen

Die folgenden Schritte erläutern die Einstellung einer Bildaufnahmefolge, also wie viele Bilder beim Auslösen der Kamera direkt nacheinander aufgenommen werden sollen. Bis zu 3 Bilder in Folge können aufgezeichnet werden.

- a) Drücken Sie MENU um das Einstellungsmenü aufzurufen.
- b) Drücken Sie Moder Mum CAPTURE NUMBER zu wählen.
- c) Drücken Sie D um 3 IMAGE (3 Bilder) auszuwählen. So wird eine Bildfolge von 3 Bildern eingestellt, bei einer anders gewünschten, stellen Sie die entsprechende Zahl ein.
- d) Drücken Sie OK um die gemachten Änderungen zu speichern.
- e) Drücken Sie MENU um den Auswahlbildschirm zu verlassen.

#### 4.1.7 Einstellen der Videolänge

Drücken Sie um den Wert um jeweils eine Sekunde zu erhöhen oder verringern.

**15**

Die folgenden Punkte beschreiben, wie der Wert auf 5 Sekunden eingestellt wird. Vorausgesetzt, es ist gegen-

wärtig 1 Sekunde eingestellt.

- a) Drücken Sie MENU um das Einstellungsmenü aufzurufen.
- b) Drücken Sie oder um VIDEO LENGTH (Videolänge) auszuwählen.
- c) Drücken Sie Dum den Wert auf 5 SECOND (Sekunden) zu erhöhen.
- d) Drücken Sie OK um die gemachten Änderungen zu speichern.
- e) Drücken Sie MENU um den Auswahlbildschirm zu verlassen.

#### 4.1.8 Einstellen des Auslöseintervalls

Drücken Sie um den Wert um eine Sekunde/Minute zu erhöhen oder zu verringern.

Die folgenden Punkte beschreiben, wie die Videolänge auf 5 Minuten eingestellt werden kann. Vorausgesetzt, es ist gegenwärtig 1 Minute eingestellt.

- a) Drücken Sie MENU um das Einstellungsmenü aufzurufen.
- b) Drücken Sie Moder Mum INTERVAL zu wählen.
- c) Drücken Sie **D**um den Wert bis auf 5 MINUTE (Minuten) zu erhöhen.
- d) Drücken Sie OK um die gemachten Änderungen zu speichern.
- e) Drücken Sie MENU um den Auswahlbildschirm zu verlassen.

# 4.1.9 Einstellen der Auslöseempfindlichkeit

Hinweis: Es wird empfohlen, das Gerät im Modus NOR-MAL arbeiten zu lassen.

Die folgende Anleitung zeigt wie die Empfindlichkeit auf LOW (niedrig) gestellt werden kann. Vorausgesetzt, es ist gegenwärtig Normal eingestellt.

- a) Drücken Sie MENU um das Einstellungsmenü aufzurufen.
- b) Drücken Sie **D** oder **D** um Sense Level zu wählen.
- c) Drücken Sie **D** um LOW (niedrig) auszuwählen.
- d) Drücken Sie OK um die gemachten Änderungen zu speichern.
- e) Drücken Sie MENU um den Auswahlbildschirm zu verlassen.

#### 4.1.10 Einstellen der Datums- und Zeitsignatur

Die folgende Anleitung zeigt, wie die Signatur deaktiviert werden kann. Vorausgesetzt, die Signatur ist gegenwärtig aktiviert.

- a) Drücken Sie MENU um das Einstellungsmenü aufzurufen.
- b) Drücken Sie Moder Mum TIME STAMP zu wählen.
- c) Drücken Sie Dum OFF auszuwählen.
- d) Drücken Sie OK um die gemachten Änderungen zu speichern.
- e) Drücken Sie MENU um den Auswahlbildschirm zu verlassen.

# 4.1.11 Einstellen des Timers

#### (Zeitschalt-Funktion)

Die Schritte um den Timer einzustellen, sind die gleichen wie beim Einstellen der Uhrzeit. Bitte beachten sie, dass die Start- und Stoppzeit (24-Std.-Modus) für das Aktivitätsfenster nur funktioniert, wenn der Timer auf ON gestellt ist.

Wenn die Kamera von 8 Uhr morgens bis 17 Uhr nachmittags aktiv sein soll, führen Sie die folgenden Schritte aus, um dies einzustellen.

- a) Drücken Sie MENU um das Einstellungsmenü aufzurufen.
- b) Drücken Sie Moder Mum TIMER SWITCH auszuwählen.
- c) Drücken Sie Drum On einzustellen.
- d) Drücken Sie OK um in das Untermenü zu gelangen.

e) Drücken Sie D um die entsprechende Einstellung zu wählen. Drücken Sie Zoder Dum den jeweiligen Wert zu erhöhen oder zu verringern.

f) Drücken Sie OK um Ihre Änderungen zu speichern.

g) Drücken Sie MENU um den Auswahlbildschirm zu verlassen.

## 4.1.12 Wiederherstellen der Werkseinstellungen

Die folgende Anleitung erklärt wie die individuellen Einstellungen gelöscht und die Werksvoreinstellungen wiederhergestellt werden können.

a) Drücken Sie MENU um das Einstellungsmenü aufzurufen.

- b) Drücken Sie Moder Mum RESET auszuwählen.
- c) Drücken Sie OK um den Reset durchzuführen und zum Auswahlmenü zurückzukehren.
- d) Drücken Sie MENU um den Auswahlbildschirm zu verlassen.

## 4.1.13 Bilder oder Videos ansehen

- a) Wechseln Sie zum TEST Modus und rufen Sie das Informationsdisplay auf.
- b) Drücken Sie OK um das letzte Bild (oder Video) auf einem angeschlossenen, TV-Monitor oder Bildbetrachtungsgerät mit TV-in Anschluss anzuzeigen.
- c) Drücken Sie **D** um das gewählte Video auf dem TV-Monitor abzuspielen.
- Hinweis: Videos und Bilder können auf dem LCD-Bildschirm der Handbox nicht dargestellt werden.
- d) Drücken Sie um das Abspielen zu stoppen und in den Wiedergabemodus zurück zu kehren.
- e) Drücken Sie  $\blacksquare$ , um das nächste Bild (oder Video) und  $\blacksquare$ , um das vorherige Bild anzuzeigen.
- f) Drücken Sie OK um zum Informationsbildschirm zurück zu kehren.

Beim Ansehen von Bildern werden die gesamte Anzahl der Bilder/Videos auf der SD-Karte und die Indexnummer des angezeigten Bildes angezeigt.

## 4.1.14 Bilder oder Videos löschen

- a) Wechseln Sie in den TEST Modus und wählen Sie das Bild (oder Video), das Sie löschen möchten.
- b) Drücken Sie MENU um das DELETE SELECT menu anzuzeigen.
- c) Drücken Sie SHOT um zwischen DELETE ONE (ein Bild löschen) und DELETE ALL (alle löschen) zu wählen. DELETE ONE ist hervor gehoben.
- d) Drücken Sie OK. NO (Nein) und YES (Ja) werden angezeigt. NO ist hervorgehoben.
- e) Drücken Sie SHOT um YES (Ja) zu wählen.
- f) Drücken Sie OK um das Bild oder Video zu löschen.

g) Drücken Sie MENU um abzubrechen und zur Bild-/ Videoanzeige zurückzukehren.

#### **ACHTUNG!**

Bilder oder Videos, die gelöscht wurden, können nicht wieder hergestellt werden! Um alle Daten auf der SD-Karte zu löschen, empfiehlt es sich, die SD-Karte zu formatieren.

#### 4.2 Bezeichnung der Daten

Bilder und Videos werden unter aufeinanderfolgenden Nummern abgespeichert. Die Namen werden unter folgenden Formaten abgespeichert IMAG0001.JPG oder IMAG0001.AVI. Mit Hilfe der Endungen ist die Art der Aufnahme zu identifizieren (Bilder = .jpg oder Videos = .avi).

# 5. Fehlerbeseitigung

#### 5.1 USB-Gerät wird vom Computer nicht erkannt

Dieser Umstand tritt vereinzelt bei bestimmten Versionen von Windows auf. Es liegt kein Defekt des Gerätes vor! Ein Update des USB-Treibers des Notebooks oder PCs löst in den meisten Fällen dieses Problem.

Kann durch die Aktualisierung des Treibers keine zufriedenstellende Lösung erreicht werden, können Sie wie nachfolgend beschrieben vorgehen (der Hersteller übernimmt hierfür keine Haftung!1):

# **RRESSER**

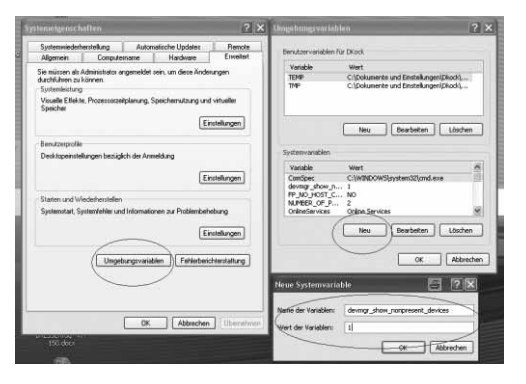

Löschen Sie so genannte Geistergeräte (Geräte, die z.Zt. nicht an Ihrem Computer angeschlossen sind). Hintergrund: Windows generiert für jedes neue USB-Gerät (z.B. USB-Stick) an den unterschiedlichen USB-Ports jedes Mal einen Eintrag in den Systemeinstellungen. Bei jedem Start sucht Windows dann auch nach diesem Gerät. Das verzögert die Erkennung eines USB-Geräts sowie den Start von Windows und ist für das Nicht-Erkennen am USB-Port verantwortlich!

Sie können daher Ihr System-Umfeld "aufräumen" und nicht verwendete Geräte entfernen. Klicken Sie dazu mit der rechten Maustaste auf ARBEITSPLATZ oder COM-PUTER und öffnen Sie den Punkt EIGENSCHAFTEN im Kontextmenü. Dann klicken Sie im Fenster auf den Reiter ERWEITERT/ERWEITERTE SYSTEMEINSTEL-LUNGEN und danach auf UMGEBUNGSVARIABLEN. Wählen Sie nun im unteren Teil unter UMGEBUNGSVA-RIABLE die Option NEU aus. Geben Sie bei NAME DER VARIABLEN folgenden Text ein:

#### devmgr\_show\_nonpresent\_devices

Bei WERT DER VARIABLEN geben Sie die Zahl "1" ein. Bestätigen Sie die Eingabe mit OK und starten Sie den Rechner neu. Nach dem Neustart wechseln Sie in den Gerätemanager. Aktivieren Sie im Menüpunkt ANSICHT die Option AUSGEBLENDETE GERÄTE ANZEIGEN. Die zuvor ausgeblendeten "Geistergeräte" werden nun hellgrau dargestellt. Kontrollieren Sie die verschiedenen Kategorien wie USB, Speichervolumens, etc. Löschen Sie nur die Einträge für Geräte, die Sie nicht mehr verwenden aus dem Gerätemanager.<sup>1</sup>

# Anhang: Technische Spezifikationen

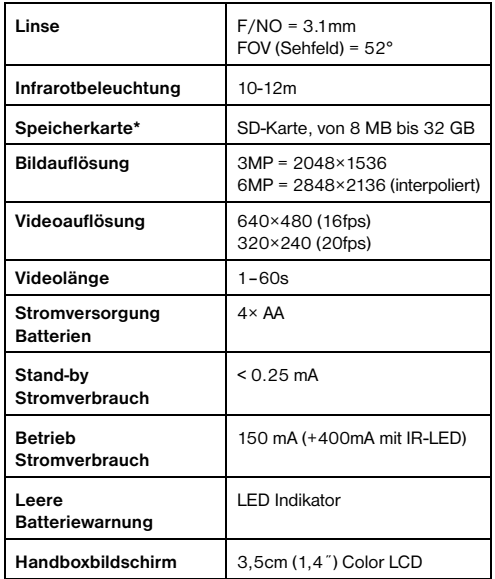

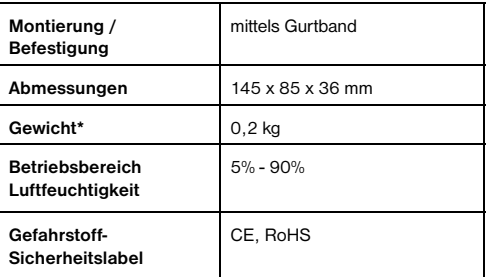

\*ohne Batterien

#### GARANTIE & SERVICE

Die reguläre Garantiezeit beträgt 2 Jahre und beginnt am Tag des Kaufs. Um von einer verlängerten, freiwilligen Garantiezeit wie auf dem Geschenkkarton angegeben zu profitieren, ist eine Registrierung auf unserer Website erforderlich. Die vollständigen Garantiebedingungen sowie Informationen zu Garantiezeitverlängerung und Serviceleistungen können Sie unter www.bresser.de/garantiebedingungen einsehen.

Sie wünschen eine ausführliche Anleitung zu diesem Produkt in einer bestimmten Sprache? Dann besuchen Sie unsere Website über nachfolgenden Link (QR Code) für verfügbare Versionen. Alternativ können Sie uns auch eine E-Mail an die Adresse manuals@bresser.de schicken oder eine Nachricht unter +49 (0) 2872 - 8074- 220\* hinterlassen. Bitte geben Sie stets Ihren Namen, Ihre genaue Adresse, eine gültige Telefonnummer und E-Mail-Adresse sowie die Artikelnummer und -bezeichnung an.

\*Lokale Rufnummer in Deutschland (Die Höhe der Gebühren je Telefonat ist abhängig vom Tarif Ihres Telefonanbieters); Anrufe aus dem Ausland sind mit höheren Kosten verbunden.

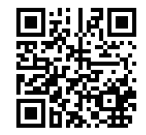

www.bresser.de/download/3310000

# General Information

#### About this Instruction Manual

Please read the safety instructions in this manual carefully. To avoid damage to the unit and the risk of injury, only use this product as described in the manual. Keep the instruction manual handy so that you can easily look up information on all the functions.

#### **DANGER!**

You will find this symbol before every section of text that deals with the risk of minor to severe injuries resulting from improper use.

#### **ATTENTION!**

You will find this symbol in front of every section of text which deals with the risk of damage to property or the environment.

# General Warnings

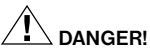

This device contains electronic components which operate via a power source (power supply and/or batteries). Only use the device as described in the manual, or you run the risk of an electric shock.

Keep batteries out of the reach of children! Make sure you insert the batteries correctly. Empty or damaged batteries could cause burns if they come into contact with the skin. If necessary, wear adequate gloves for protection.

# **ATTENTION!**

Do not disassemble the device. In the event of a defect please contact your dealer. The dealer will contact the Service Centre and can send the device in to be repaired, if necessary.

Use only the recommended batteries. Always replace weak or empty batteries with a new, complete set of batteries at full capacity. Do not use batteries from different brands or with different capacities. The batteries should be removed from the unit if it has not been used for a long time.

Do not expose the device to high temperatures. Do not short-circuit the device or batteries or throw them into a

fire! Excessive heat or improper handling could trigger a short-circuit, a fire or an explosion.

#### EC Declaration of Conformity

C F

Bresser GmbH has issued a "Declaration of Conformity" in accordance with applicable guidelines and corresponding standards. This can be viewed any time upon request.

#### DISPOSAL

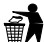

Dispose of the packaging materials properly, according to their type, such as paper or cardboard. Contact your local waste-disposal service or environmental authority for information on the proper disposal.

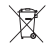

Do not dispose of electronic devices in the household garbage! As per Directive 2002/96/ EC of the European Parliament on waste electrical and electronic equipment and its adaptation into German law, used electronic devices must be

collected separately and recycled in an environmentally friendly manner.

In accordance with the regulations concerning batteries and rechargeable batteries, disposing of them in the normal household waste is explicitly forbidden. Please make sure to dispose of your used batteries as required by law — at a local collection point or in the retail market. Disposal in domestic waste violates the Battery Directive.

Batteries that contain toxins are marked with a sign and a chemical symbol. "Cd" = cadmium. "Hg" = mercury, "Pb" = lead.

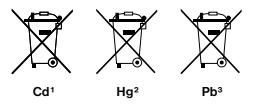

1 battery contains cadmium 2 battery contains mercury 3 battery contains lead

# 1 Instructions

## 1.1 General Description

This camera, a digital scouting camera, is a surveillance camera working automatically. It can be triggered at once by any movement of human (or animals) in a certain region of interested (ROI) monitored by a high sensitive Passive Infrared (PIR) motion sensor, and then automatically captures high quality pictures (up to 6MP interpolated) or records video clips (VGA) according to default settings or preset customer settings.

It takes color pictures or videos in sufficient daylight. While at dark night, the built-in infrared LEDs function as flash light, the camera then takes clear pictures or videos (monochrome).

It is resistant against water and snow for outside uses. Furthermore, the camera can be used as a portable digital camera. Pictures or videos can be taken manually by pressing OK on the control in TEST mode (The wired control needs to be connected). (The wired control needs to be connected and an SD-card\* must be inserted.)

#### 1.2 Scope of delivery

**O** Digital camera, **O** wired remote control, **O** USB cable,  $\bullet$  Belt,  $\bullet$  AV-Out cable, Instruction manual The camera has the following I/O interfaces: Mini USB connector, SD-card slot, TV output and external DC power connector.

On the head of camera, there is a lock hole for theftprotection\*.

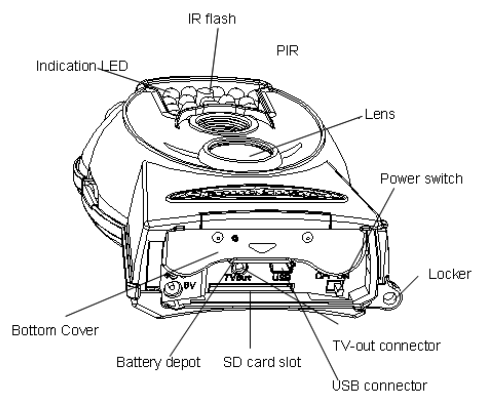

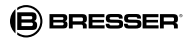

#### 1.4 Remote control display

After connecting the remote control with the camera and turning on the camera (slide power switch to ON position), the camera information will be displayed in the monitor.

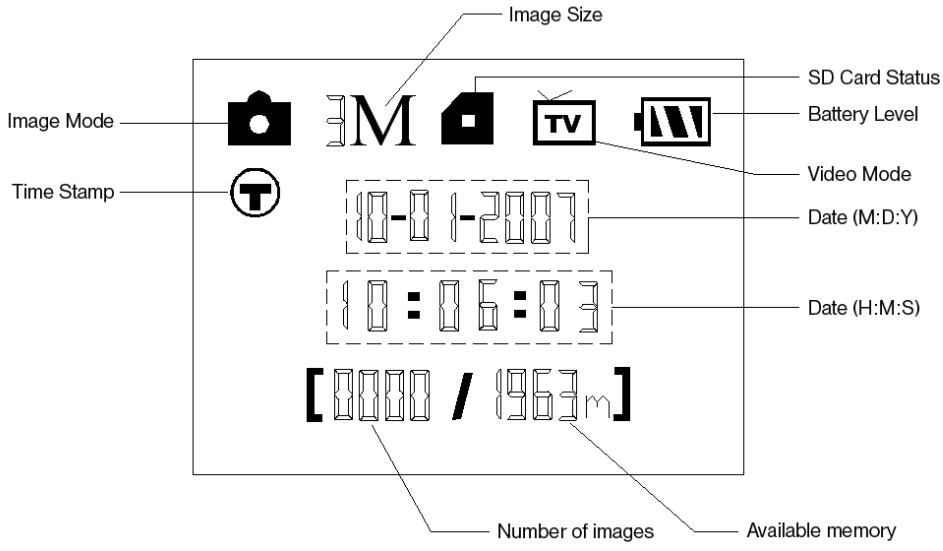

**GB**

## 1.5 Supported formats

Here are some important notices. You don't need to worry about the file system format of the camera unless you have problems with reading the SD-card with your other equipment. If this happens, please format the SD-card in the camera or in a computer first and then reinsert the card into your camera to make a try.

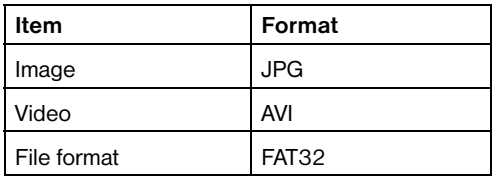

# 2 Caution!

- The working voltage of the camera is 6V. The camera is supplied by four AA batteries.
- Please install batteries according to shown polarity.
- For camera operation an SD-card (8 MB to 32 GB) is needed.
- Please unlock the write-protect before inserting the SD-card.
- Please insert the SD-card when the power switch is at

OFF position before testing the camera. The camera has no internal memory for saving images or videos.

- Please do not insert or take out the SD-card when the power switch is at ON position.
- It is recommended to use the camera to format the SD-card when used for the first time.
- The camera will be in USB mode when connected to a USB port of a computer. In this case, the SD-card functions as a removable disk.
- In the TEST mode (insert the control into the USB interface then switch the camera at ON position), the camera will shut down automatically after 3 minutes if no operation is done. Please turn on the power again if you want to continue to work with the control.
- Please ensure sufficient power when having firmware upgrade, otherwise the upgrade process could be interrupted incorrectly. If any fault occurs after improper upgrading process, the camera may stop function properly.

# 3. Main operations

#### 3.1 Power supply

To supply power for the camera, four AA size batteries are needed.

# **RRFSSER**

Optionally, the device may be powered through an external power supply (optional accessory).

This manual only describes the power supply by using batteries.

#### **ATTENTION!**

The manufacturer does not take any liability for any damages caused by a wrong insertion of batteries or by the use of a non-compatible power supply!

Open the bottom cover.

#### **ATTENTION!**

Make sure that the power switch is at the OFF position.

Open the cover of the battery compartement. Install the fully charged batteries into the depot according the polarities sign shown below. Always insert two batteries with the same polarity direction in each slot.

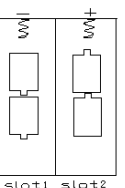

The following batteries with 1.5V output can be used:

- 
- 1. High-density and high-performance alkaline batteries (Recommended)
- 2. Rechargeable alkaline batteries
- 3. Rechargeable NiMH batteries

There are two battery slots.

When in low-battery state, the camera will automatically shut down after two indication sounds. Please change the batteries in time. Remove used batteries from the device immediately!

#### 3.2 Insert the SD-card

Open the bottom cover. Insert SD-card into the card slot with the unmarked side facing upwards. Please note that the SD-card can only be plugged in in one direction. Make sure that the write-protect switch of the SD-card is in the "write" position; otherwise the camera cannot be switched on.

## 3.3 Power on the camera

Before switching on, please pay attention to the following:

- 1. Avoid temperature and motion disturbances in front of the camera such as big leaf, curtain, air-conditioner, air outlet of a chimney or other heat sources to prevent false triggering.
- 2. The height from ground for placing the camera should vary with the object size appropriately. In general, one to two meters are preferred.

3. Slide the power switch to the ON position to power on the camera.

After switching on the camera, the indicator LED (red) will blink for about 10s. The 10s is a buffering time before autonomic capturing of photos or videos, e.g. for closing and locking the bottom cover, fixing the camera on a tree and walk away.

#### 3.4 Enter into the TEST Mode

In TEST mode, it is required to connect the control and then to customize settings. Make sure the device is in OFF mode when connecting the wired control with the camera. When the user completes the settings, it is required to unplug the control to enter into normal mode (the control must be unplugged when in ON mode). The camera will take pictures or videos automatically according to the default settings or preset customer settings.

Note: If the wired control is still connected to the camera, the camera will not work!

#### 3.4.1 Manual capturing

In TEST mode it is easily possible to capture pictures or videos manually by pressing the SHOT button.

Use the SHOT key to stop the manual capturing of a video.

#### 3.4.2 View images or videos

There are two ways to view the captured images or videos:

#### 1. USB connection with a computer

In ON mode connect the camera with a computer using the supplied USB cable. The device will be shown as a flash drive and you can easily start viewing images on the computer's screen.

#### 2. Connection with TV

In TEST mode connect the camera with a TV set using the supplied TV cable. A live stream from the camera will then be visible on the TV screen. Press OK to enter image storage. Press  $\blacksquare$  to view the previous image or  $\blacksquare$ for the next. Please note that videos cannot be played in the LCD screen and only thumbnails of the videos are shown.

Detailed operations like deleting images or videos will be described in the "Advanced Operations" chapter.

#### 3.5 Power off

Switch the On/Off lever to OFF position to power off the camera. Please note that even in the OFF mode, the camera still consumes certain power at μA level.

Therefore, please remove the battery if the camera will not be used for a long time.

## 4. Advanced operations

From the basic operations of the camera in the previous chapter, we know that the camera has three basic operation modes:

- 1. OFF mode: Power switch is in OFF position.
- 2. ON mode: Power switch is in ON position.
- 3. TEST mode: Power switch is in ON position and the control is connected to the camera.

The OFF mode is the specified safe mode for replacing the SD-card or batteries and transporting the camera.

#### **ATTENTION!**

Replace SD-card only in OFF mode!

#### 4.1 Settings

To make any specific settings the wired control must be connected with the camera and an SD-card must be installed. Then, change into the TEST mode explained before.

To open the settings menu, press MENU on the wired control. The settings menu will be shown on the control's LCD.

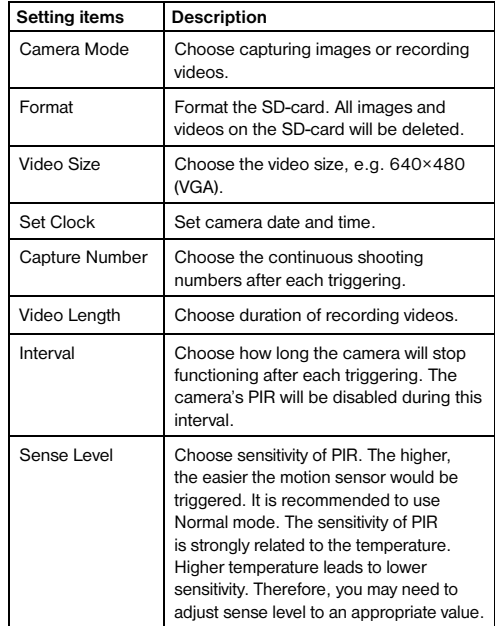

# **B** BRESSER

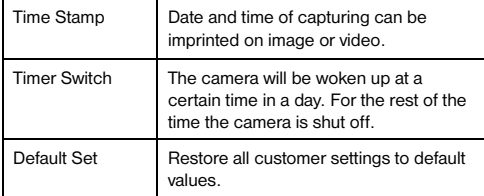

# **4.1.1 Default settings**<br>Default settings are listed below: 4.1.1 Default settings

Default settings are listed below:

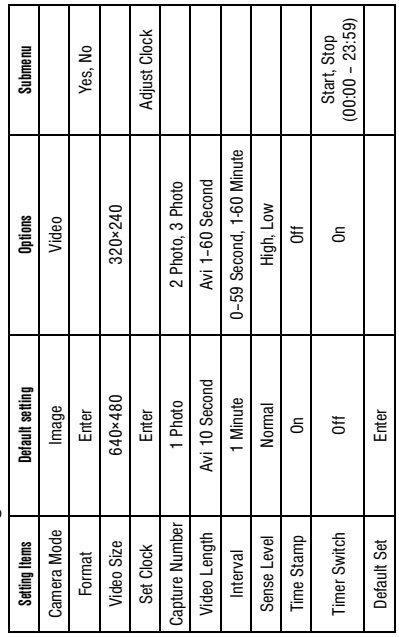

#### 4.1.2 Set camera mode

There are two ways to set the camera mode:

- 1. Via Shortcut key: Press  $\Sigma$  to set the camera mode to VIDEO or press  $\Pi$  to set camera mode to IMAGE in the info display of TEST mode.
- 2. Via Settings menu: The following shows how to set camera mode to VIDEO, provided that the previous option is IMAGE:
- a) Press MENU to display the setting menu.
- b) Press  $\blacksquare$  to select MODE to change current mode.
- c) Press **D**/SHOT to select VIDEO.
- d) Press OK to save the current setting.
- e) Press MENU to cancel setting and return to info display.

# 4.1.3 Format SD-card

#### **ATTENTION!**

The system will delete all images or videos stored in the SD-card after formatting, make sure that you have made a backup of important data.

a) Press MENU to display the setting menu.

b) Press  $\blacksquare$  or  $\blacksquare$  to select FORMAT.

c) Press OK to choose ENTER to enter into the submenu. d) Press **to** to select YES. YES will be highlighted.

- e) Press OK to start formatting the SD-card. During formatting, the display screen will show a message "Formatting…" as below.
- f) Press MENU to cancel setting and return to info display.

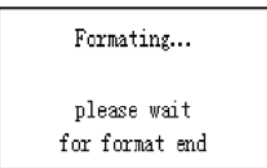

## 4.1.4 Set video size

The following shows how to set video size as 320×240 provided that the option is set at 640×480:

- a) Press MENU to display the setting menu.
- b) Press  $\Pi$  or  $\Pi$  to select VIDEO SIZE.
- c) Press  $\square$  to select 320 $\times$ 240.
- d) Press OK to save the current setting.
- e) Press MENU to cancel setting and return to info display.

#### 4.1.5 Set date and time

The date format is month/day/year, the time format is hour: minute: second (24h mode).

The valid value for years is between 2006 and 2031. Default setting may vary from the current date. Provided that date and time settings need to be changed, the steps are as follows:

- a) Press MENU to display the setting menu.
- b) Press  $\Pi$  or  $\Pi$  to select SET CLOCK.
- c) Press OK to enter into submenu.
- d) Press **to** to select item, press UP or DOWN to change the value.
- e) Press OK to save all current settings and return to info display.

f) Press MENU to cancel setting and return to info display.

# 4.1.6 Set continuous capturing number

The following shows how to set continuous capture number to 3 IMAGE provided that the previous option is 1 IMAGE:

- a) Press MENU to display the setting menu.
- b) Press  $\blacksquare$  or  $\blacksquare$  to select CAPTURE NUMBER.
- c) Press  $\Box$  to select 3 IMAGE.
- d) Press OK to save the current setting.
- e) Press MENU to cancel setting and return to info display.

# 4.1.7 Set video length

Press **to** decrease or increase the value by 1 second. The following shows how to set video length to 5 SECOND provided that the previous value is 1 SECOND:

- a) Press MENU to display the setting menu.
- b) Press  $\blacksquare$  or  $\blacksquare$  to select VIDEO LENGTH.
- c) Press  $\square$  to increase to 5 SECOND.
- d) Press OK to save the current setting.
- e) Press MENU to cancel setting and exit.

## 4.1.8 Set triggering interval time

Press **D** to decrease or increase the value by 1 second or 1 minute.

The following shows how to set triggering interval time to 5 MINUTE provided that the previous value is 1 **MINUTE** 

- a) Press MENU to display the setting menu.
- b) Press  $\blacksquare$  or  $\blacksquare$  to select INTERVAL.
- c) Press **to** to decrease or increase to 5 MINUTE.
- d) Press OK to save the current setting.
- e) Press MENU to cancel setting and return to info display.

# 4.1.9 Set PIR sensitivity

Note: It is recommended to use NORMAL mode.

The following shows how to set PIR sensitivity as Low provided that the previous option is NORMAL.

a) Press MENU to display the setting menu.

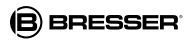

- b) Press  $\Pi$  or  $\Pi$  to select SENSE LEVEL.
- c) Press **D** to select LOW.
- d) Press OK to save the current setting.
- e) Press MENU to cancel setting and return to info display.

#### 4.1.10 Set date and time stamp

- The following shows how to set time stamp as OFF provided that the previous option is ON.
- a) Press MENU to display the setting menu.
- b) Press  $\blacksquare$  or  $\blacksquare$  to select TIME STAMP.
- c) Press **D** to select OFF.
- d) Press OK to save the current setting.
- e) Press MENU to cancel setting and return to info display.

# 4.1.11 Set timer

The setting steps are similar to SET CLOCK.

Please note that the start and stop time (24h mode) can only be effective when the timer is set to ON. Provided that the camera should work from eight a.m. to five

- p.m., the steps are as following:
- a) Press MENU to display the setting menu.
- b) Press  $\blacksquare$  or  $\blacksquare$  to select TIMER SWITCH.
- c) Press  $\blacksquare$  to select ON.
- d) Press OK to enter into submenu.
- e) Press  $\Box$  to select item, press  $\Box$  or  $\Box$  to change the value.

f) Press OK to save all current setting.

g) Press MENU to return to previous menu.

# 4.1.12 Reset to default settings

To reset the setting to the default values, the steps are as follows:

- a) Press MENU to display the settings menu.
- b) Press  $\blacksquare$  or  $\blacksquare$  to select RESET.
- c) Press OK to reset to default settings and return to info display.
- d) Press MENU to cancel setting and return to info display.

# 4.1.13 View image or video

- a) Switch to TEST mode and enter into info display.
- b) Press OK to view the latest picture (or video) in LCD screen on camera, TV monitor or image viewer with TV-in connector.
- c) Press  $\Box$  to start playing the video clip in TV monitor.
- NOTE: Video clips cannot be played on the LCD screen of the control.
- d) Press  $\blacksquare$  to stop playing and return to playback mode.
- e) Press  $\blacksquare$  to view the next picture (or video) and  $\blacksquare$  for the previous.
- f) Press OK to return to info display.

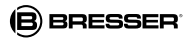

When viewing images, the total number of all images in the SD-card and the index number of the displayed image will be shown respectively.

#### 4.1.14 Delete image or video

- a) Switch to TEST mode to view the image (or video) which to be deleted.
- b) Press MENU to display the DELETE SELECT menu.
- c) Press SHOT to select DELETE ONE or DELETE ALL. ONE is highlighted.
- d) Press OK. NO and YES are prompted. NO is highlighted.
- e) Press SHOT to highlight YES.
- f) Press OK to delete the image or video.
- g) Press MENU to cancel and return to playback.

#### **ATTENTION!**

After deleting a picture or a video file, the deleted files can't be restored! Furthermore, in order to delete all images and video clips in the SD-card, it is suggested to format the SD-card.

#### 5. Troubleshooting

#### 5.1 USB device is not recognized by the computer

This circumstance occasionally occurs in some OEM versions of Windows. It is not caused by a defect device. An update of the USB drivers on the notebook or PC in most cases solves the problem.

In case an update of the driver does not result in a satisfactorily solution it is recommended to proceed as described below (the manufacturer takes no liability for any loss or damage caused by running this process!1).

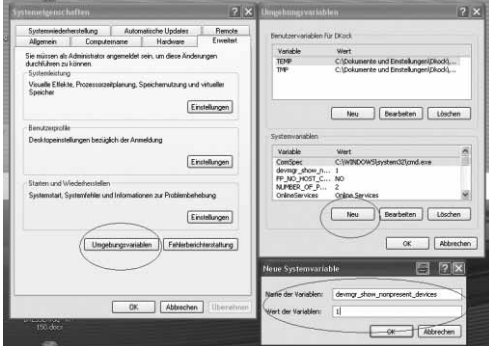

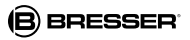

Delete the so-called 'Ghost Devices' (devices that are not currently connected to the computer). Background information: Windows generates an entry in its system preferences for each new USB device (e.g. USB stick) for each USB drive it is plugged into. At every start of the computer Windows will search for this unit. This delays detection of USB devices as well as the launch of Windows itself and is responsible for the failure to recognize the USB port!

Therefore, you may 'clear up' your system environment and remove unused devices. To do this, right-klick on 'My Computer' or 'Computer' and open the 'Properties' item in the context menu. Then klick in the window on the tab 'ADVANCED /ADVANCED SYSTEM SETTINGS' and klick on 'ENVIRONMENT VARIABLES'. Now select the lower part (NEW ENVIRONMENT VARIABLE). At 'NAME OF VARIABLES' enter the following text:

#### devmar\_show\_nonpresent\_devices

Enter the value '1' in 'Value of Variables'

Confirm the entry with 'OK' and restart the computer. After rebooting open the Device Manager. Select the menu item VIEW and activate the option 'Show Hidden Devices'. The 'Ghost Devices' previously hidden are now displayed in grey. Check for entries in the different categories such as USB, storage volumes, etc. Only delete the entries of devices you no longer use from the 'Device Manager'.

1Source: Microsoft knowledge base http://support.microsoft.com/kb/315539/en

# Appendix: Technical specifications

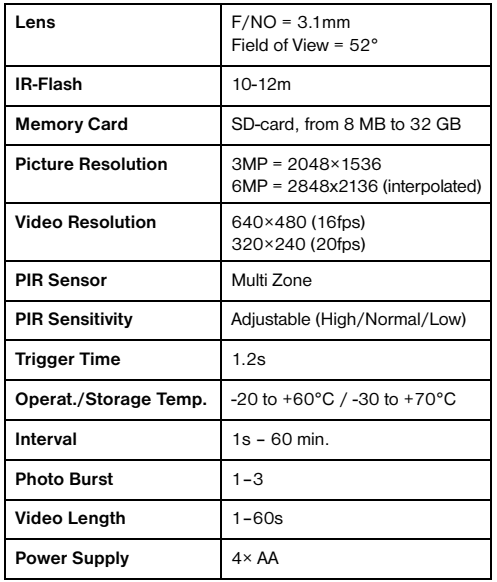

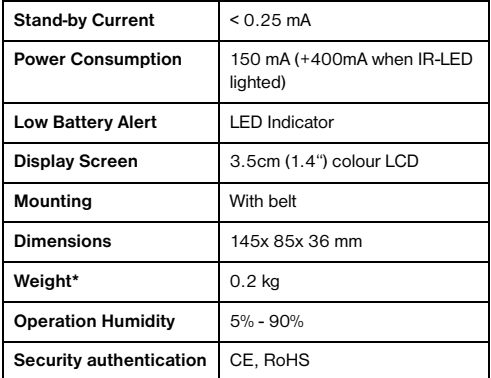

#### WARRANTY & SERVICE

The regular guarantee period is 2 years and begins on the day of purchase. To benefit from an extended voluntary guarantee period as stated on the gift box, registration on our website is required.

You can consult the full guarantee terms as well as information on extending the guarantee period and details of our services at www.bresser.de/warranty\_terms.

Would you like detailed instructions for this product in a particular language? Then visit our website via the link below (QR code) for available versions. Alternatively you can also send an email to manuals@bresser.de or leave a message on +49 (0) 28 72 – 80 74-220\*. Please always state your name, precise address, a valid phone number and email address, as well as the article number and name.

\*Number charged at local rates in Germany (the amount you will be charged per phone call will depend on the tariff of your phone provider); calls from abroad will involve higher costs.

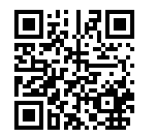

www.bresser.de/download/3310000

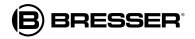

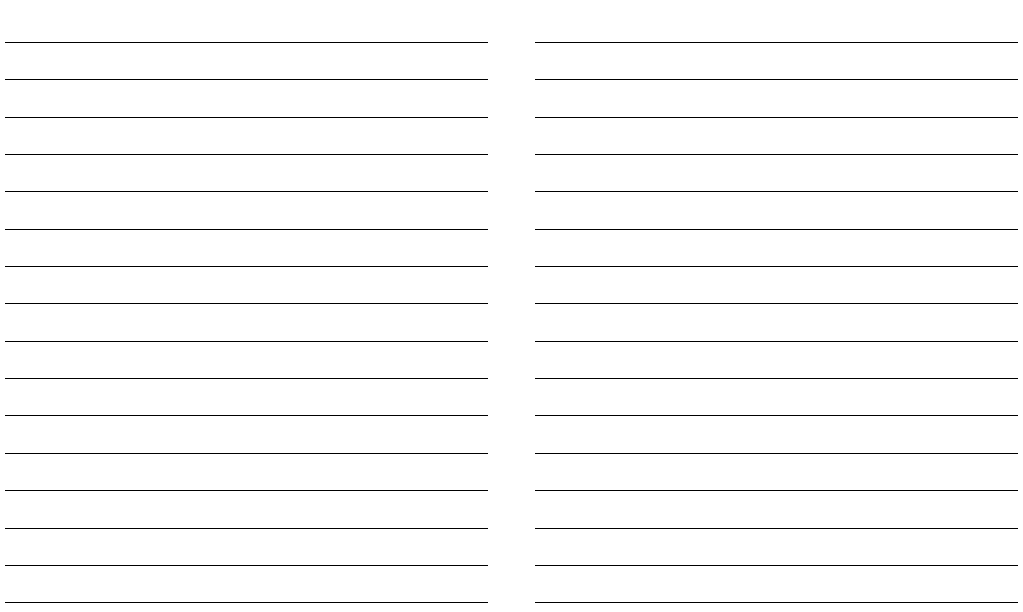

## Informaciones de carácter general

#### Sobre este manual

Lea atentamente las indicaciones de seguridad recogidas en este manual. Emplee este producto exclusivamente de la forma descrita en el manual, con el fin de evitar daños en el aparato o lesiones.

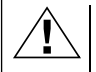

#### ¡PRECAUCIÓN!

Este signo se encuentra delante de cualquier sección de texto que indica peligros provocados por el uso indebido que tienen como consecuencia lesiones de leves a graves.

#### ¡NOTA!

Este signo se encuentra delante de cualquier sección de texto que indica daños materiales o medioambientales provocados por el uso indebido.

# Advertencias de carácter general

# ¡PELIGRO!

Este aparato contiene componentes electrónicos que funcionan mediante una fuente de electricidad (equipo de alimentación y/o pilas). No deje nunca que los niños utilicen el aparato sin supervisión. El uso se deberá realizar de la forma descrita en el manual; de lo contrario, existe PELIGRO de DESCARGA ELÉCTRICA.

No dejar las pilas al alcance de los niños. Al colocar las pilas, preste atención a la polaridad. Las pilas descargadas o dañadas producen causticaciones al entrar en contacto con la piel. Dado el caso, utilice guantes protectores adecuados.

# **PRECAUCIÓN!**

No desmonte el aparato. En caso de que exista algún defecto, le rogamos que se ponga en contacto con su distribuidor autorizado. Este se pondrá en contacto con el centro de servicio técnico y, dado el caso, podrá enviarle el aparato para su reparación.

No exponga el aparato a las altas temperaturas. Utilice solamente el equipo de alimentación suministrado o las pilas recomendadas. No cortocircuitar ni arrojar al fuego el aparato o las pilas. El calor excesivo y el manejo inadecuado pueden provocar cortocircuitos, incendios e incluso explosiones.

Utilice exclusivamente las pilas recomendadas. Recambie siempre las pilas agotadas o muy usadas por un juego completo de pilas nuevas con plena capacidad. No utilice pilas de marcas o modelos distintos ni de distinto nivel de capacidad. ¡Hay que retirar las pilas del aparato si no se va a usar durante un periodo prolongado!

# Declaración de conformidad de la Unión Europea (CE)

C E

Bresser GmbH ha emitido una ..Declaración de conformidad" de acuerdo con las directrices y normas correspondientes. Dicha declaración se puede consultar en cualquier momento, previa petición.

# ELIMINACIÓN

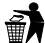

Elimine los materiales de embalaje separados por tipos. Obtendrá información sobre la eliminación reglamentaria en los proveedores de servicios de eliminación municipales o en la agencia de protección medioambiental.

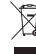

¡No elimine los electrodomésticos junto con la basura doméstica! Conforme a la directiva europea 2002/96/UE sobre aparatos eléctricos y electrónicos usados y a su aplicación en la legislación nacional, los aparatos eléctricos usados se deben recoger por separado y conducir a un reciclaje que no perjudique al medio ambiente.

De acuerdo con la normativa en materia de pilas y baterías recargables, está explicitamente prohibido depositarlas en la basura normal. Por favor, preste atención a lo que la normativa obliga cuando usted quiera deshacerse de estos productos - sobre puntos de recogida municipal o en el mercado minorista (disposición sobre violación de la Directiva en materia de los residuos domésticos- pilas y baterías-).

Las pilas y baterías que contienen productos tóxicos están marcados con un signo y un símbolo químico. "Cd"= cadmio, ..Hg"= mercurio, ..Pb" = plomo

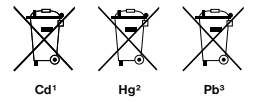

1 pila que contiene cadmio 2 pila que contiene mercurio 3 pila que contiene plomo

# 1. Instrucciones

#### 1.1 Descripción general

Esta cámara, una cámara digital de exploración, es una cámara de vigilancia que funciona automáticamente. Puede ser activada por cualquier movimiento de personas o animales y registrar supresencia en la zona dónde ha sido colocada. Esta controlada por un sensor infrarrojo de movimiento pasivo de alta sensibilidad. Captura automáticamente imágenes de alta calidad (hasta 3M) o graba vídeos (VGA) de acuerdo a la configuración predeterminada o la configuración del cliente.

Toma fotografías en color o videos en suficiente luz natural. Mientras que en la noche oscura, el infrarrojos funciona como luz flash y la cámara toma entonces imágenes claras y videos (monocromo). Es resistente al agua y la nieve. Además, la cámara se puede utilizar como una cámara digital portátil. Se pueden tomar fotos o vídeos de forma manual pulsando la tecla OK del mando en el modo de TEST (El cable de control debe estar conectado e insertar una tarieta SD\*).

\*Tarjeta no incluida en su compra

#### 1.2 Partes incluidas

- **O** Cámara digital, **O** Control remoto inhalambrico,
- **O** Cable USB, Manual de instrucciones

#### 1.3 Conexiones en el cuerpo de la cámara

La cámara tiene las siguientes conexiones I / O: Conector Mini USB, ranura para tarjeta SD, salida de TV y conector de alimentación de DC externa.

En la cabeza de la cámara, hay un enganche con agujero para evitar el robo.

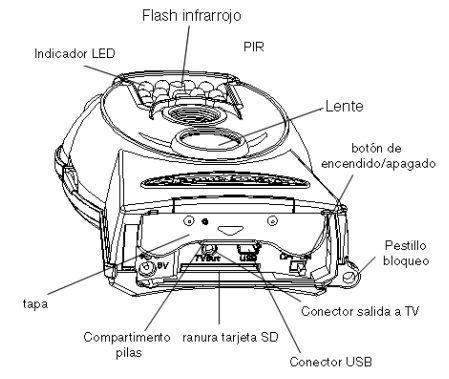

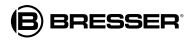

#### 1.4 Información de la pantalla

Cuando la cámara se enciende (interruptor en posición ON), la información aparece en la pantalla.

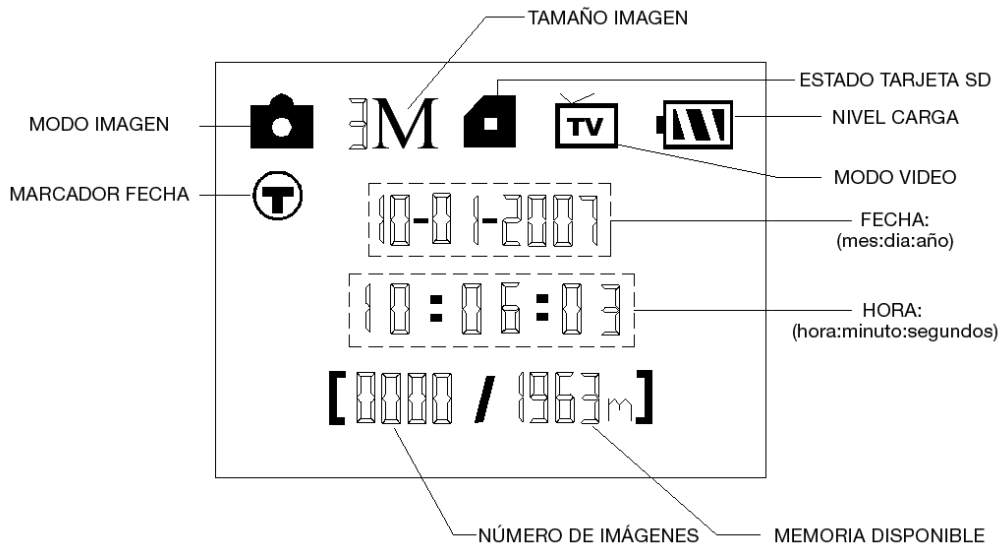

#### 1.5 Formatos soportados

Éstos son algunos avisos importantes. Usted no debe preocuparse por el sistema de formato de archivos de la cámara a menos que tenga problemas con la lectura de la tarjeta SD en otros equipos. Si esto ocurriera, por favor, formateé la tarjeta SD en la cámara o en un ordenador y vuelva a insertarla en la cámara para hacer un nuevo intento.

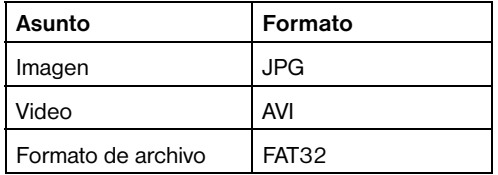

# 2. Precauciones

- El voltaje de trabajo de la cámara es 6v. La cámara es alimentada por 4 pilas tipos AA.
- Es muy importante respetar la polaridad. Fíjese en los simbolos +/- que aparecen en la tapa.
- Para el funcionamiento de la cámara se necesita una tarjeta SD\* (8MB a 32MB)
- Por favor, quite la protección contra escritura de la tarieta SD
- Por favor, antes de probar la cámara, inserte la tarjeta SD cuando el interruptor de encendido de la cámara está en la posición OFF. La cámara no tiene memoria interna para guardar imágenes o videos.
- Por favor, no inserte o extraiga la tarjeta SD de la cámara cuando el interruptor está en laposición ON.
- Es recomendable realizar un formateo de la tarjeta SD cuando se vaya a utilizar la primera vez.
- La cámara estará en el modo USB cuando se conecta a un puerto USB de un ordenador.En este caso, la tarieta SD se convierte como un disco extraíble.
- En el modo TEST (conecte el mando de control en el puerto USB y luego poner la cámara a la posición ON), la cámara se apagará automáticamente después de 3 minutos si no realiza ninguna operación. Por favor, conecte la cámara de nuevo si desea continuar trabajando con el mando de control.
- Por favor, asegúrese de tener energía suficiente cuando haga la actualización del firmware, de lo contrario el proceso de actualización podría ser interrumpido incorrectamente. Despuésde un proceso fallido de actualización, la cámara puede dejar de funcionar correctamente.

# 3. Operaciones sencillas

#### 3.1 Alimentación

Para suministrar energía a la cámara, se necesitan cuatro pilas de tamaño AA. Opcionalmente, el equipo puede ser funcionar a través de una fuente de alimentación externa (accesorio opcional).

Este manual describe únicamente el funcionamiento mediante pilas.

# ATENCIÓN:

El fabricante no asume ningún tipo de responsabilidad por los daños y perjuicios ocasionados por la inserción incorrecta de las baterías o por el uso de una fuente de alimentación no compatible!

Abra la tapa inferior.

## ATENCIÓN:

Confirme que el interruptor de encendido está en la posición OFF.

Abra la tapa de la batería coladuría. Instale las pilas completamente cargadas en el habitáculo de acuerdo con las polaridades, el signo se muestra a continuación.

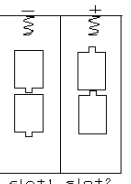

 $slat1$  slot2

Puede utilizar las siguientes pilas de 1.5V:

- 1. Pilas alcalinas de alta densidad y de alto rendimiento (recomendado)
- 2. Las pilas alcalinas recargables
- 3. Las pilas recargables de NiMH

Hay dos ranuras de la batería.

Cuando la carga de la pila es baja, la cámara se apaga automáticamente después de dos pitídos de indicación. Por favor, cambie las pilas cuando corresponda. Retire las pilas usadas del equipo inmediatamente!

## 3.2 Inserte la tarjeta SD

Abra la tapa inferior. Inserte una tarjeta SD en la ranura de la tarjeta con mirando hacia arriba sin marcar. Por favor, tenga en cuenta que la tarjeta SD sólo puede ser conectado en una sola dirección. Asegúrese de que el interruptor de protección contra escritura de la tarieta SD se encuentra en la posición "escribir" de lo contrario la cámara no se pueden encender.

## 3.3 Encender la càmara

Antes de encender la cámara, por favor, preste atención a lo siguiente:

1. Evitar cambios de temperatura y el movimiento delan-

te de la cámara tales como la hojas grandes, cortinas, aire acondicionado, salida de aire de la chimenea y de otras fuentes de calor, con el objeto para evitar falsas alarmas.

- 2. La altura desde el suelo para la colocación de la cámara debe variar con el tamaño del objeto. En general, entre uno y dos metros está bien.
- 3. Deslice el interruptor de encendido a la posición ON para encender la cámara y entrar en el modo ON.

Después de encender la cámara, el LED (rojo) de indicación de movimiento parpadeará durante 10 seg. Los 10 segundos es un tiempo de almacenamiento en búfer antes de la captura de fotos o vídeos, por ejemplo, para cerrar y bloquear de la cubierta inferior, fijar la cámara en un árbol y se alejarse.

#### 3.4 Entrar en el modo de prueba (TEST)

En el modo de prueba, es necesario para conectar el control y personalizar la configuración. Asegúrese de que el equipo está en modo OFF cuando conecte el cable de control de la cámara. Cuando el usuario completa la configuración, es necesario desconectar el control para entrar en el modo normal (el control debe ser desconectado cuando está en modo ON). La cámara tomará fotografías o vídeos automáticamente de acuerdo a la configuración por defecto o ajustes preestablecidos del cliente.

Nota: Si el control con cable está conectado a la cámara, la cámara no funcionará!

#### 3.4.1 Manual de captura

En el modo TEST es posible para capturar imágenes o vídeos manualmente pulsando el botón SHOT.

Utiliza la tecla SHOT para detener la captura de un vídeo.

#### 3.4.2 Ver imágenes y videos

Hay dos maneras de ver las imágenes capturadas o los vídeos:

#### 1. Conexión USB a un ordenador

En el modo ON conectar la cámara a un ordenador mediante el cable USB suministrado. El equipo aparecerá como una unidad flash y se puede fácilmente empezar a ver las imágenes en la pantalla del ordenador.

#### 2. Conexión con el televisor

En el modo TEST conectar la cámara a un televisor con el cable de TV suministrado. Entonces se verá en directo

desde la cámara a través de la pantalla del televisor. Pulse OK para entrar en el almacenamiento de imágenes. Pulse UP para ver la imagen anterior o DOWN para la siguiente. Tenga en cuenta que los vídeos no se pueden reproducir en la pantalla LCD del equipo y sólo se ven miniaturas de los vídeos. Otras opciones como la eliminación de imágenes o vídeos se describe en el capítulo "Opciones Avanzadas".

#### 3.5 Apagado

Coloque el interruptor de la cámara en la posición OFF para apagar la cámara. Tenga en cuenta que incluso en el modo OFF, la cámara sigue consumiendo un cierta (mínima) cantidad de energía. Por lo tanto, por favor, retire las pilas si la cámara no se va utilizar durante mucho tiempo.

#### 4. Operaciones avanzadas

En las opciones básicas de la cámara vistas en el capítulo anterior, sabemos que la cámara tiene tres modos de operaciones básicas:

- 1. Modo OFF: El interruptor de encendido está en la posición OFF.
- 2. Modo ON: El interruptor de encendido está en la posición ON.

3. Modo TEST: El interruptor de encendido está en posición ON y el control está conectado a la cámara.

El modo OFF es el modo especificado seguro para reemplazar la tarjeta SD o las pilas y para transportar la cámara.

#### ATENCION:

Para reemplazar la tarieta SD hacerlo sólo en modo OFF!

#### 4.1 Menú ajustes

Para realizar cualquier configuración específica del control por cable debe estar conectado con la cámara y una tarieta SD insertada. A continuación, cambie al modo TEST que se explicó anteriormente. Para abrir el menú de ajustes, pulse MENU en el mando. El menú de configuración aparecerá en la pantalla de control LCD.

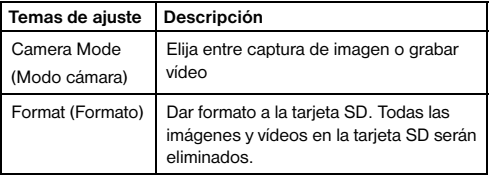

# **B** BRESSER

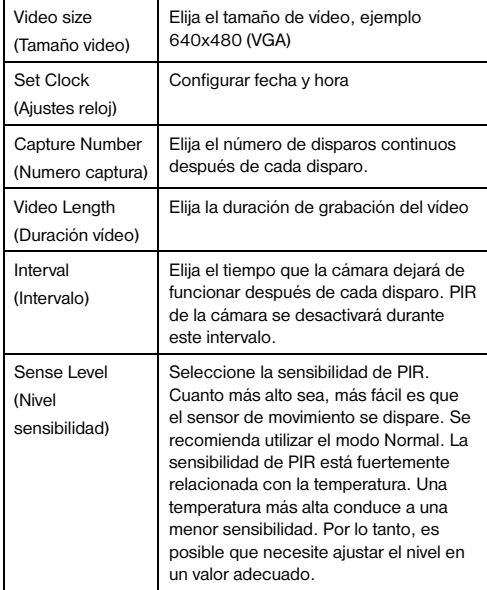

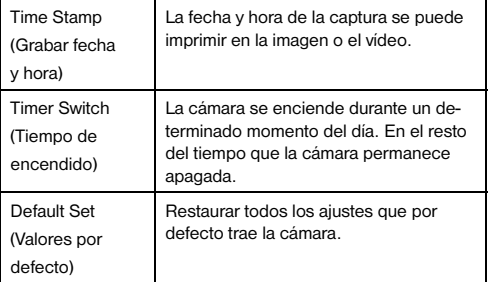

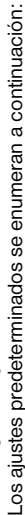

**RESSER** 

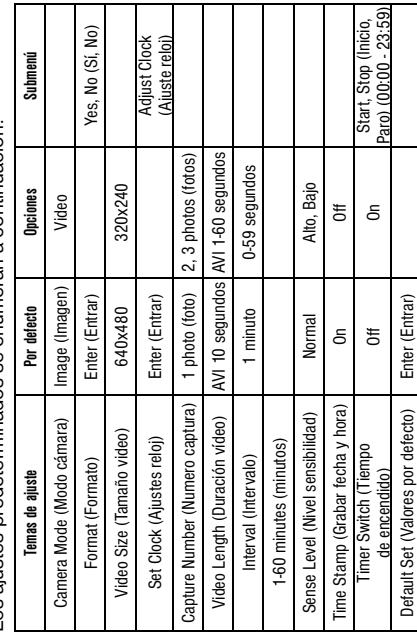

#### 4.1.2 Modo ajustes de cámara

Hay dos formas de configurar el modo de cámara:

1. Vía tecla modo abreviado:

Pulse tecla **D** para establecer el modo de cámara de vídeo o presione hacia **D** para establecer el modo de cámara como imagen en la pantalla de información de modo TEST.

#### 2. A través de ajustes del menú:

 A continuación se muestra cómo establecer el modo de cámara de VIDEO:

- a) Pulse MENÚ para visualizar el menú de configuración.
- b) Presione la tecla  $\square$  o  $\square$  para seleccionar el formato.
- c) Pulse **D** /SHOT para seleccionar VIDEO.
- d) Pulse OK para guardar la configuración actual y la opción será desmarcada.
- e) Pulse MENU para cancelar el ajuste y regresar a la pantalla de información.

#### 4.1.3 SD - Formato tarjeta SD

ATENCIÓN: El sistema eliminará todas las imágenes o vídeos almacenados en la tarjeta SD después de formatear, asegúrese de que usted ha hecho una copia de seguridad de datos importantes.

# **RRESSER**

- a) Pulse MENU para visualizar el menú de configuración.
- b) Presione la tecla  $\blacksquare$  o  $\blacksquare$  para seleccionar Formato.
- c) Pulse OK para seleccionar ENTER para acceder al submenú.
- d) Presione D para seleccionar YES (Sí). SI, aparecerá destacado.
- e) Pulse OK para comenzar a formatear la tarjeta SD. Durante el formateo, la pantalla mostrará un mensaje "Formatting ...", como en la imagen a continuación.
- f) Pulse MENU para cancelar el ajuste y regresar a la pantalla de información.

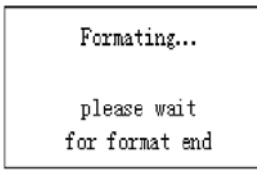

#### 4.1.4 Configurar tamaño video

A continuación se muestra cómo establecer el tamaño del vídeo de 320 x 240, siempre que la opción anterior sea de 640 x 480:

a) Pulse MENU para visualizar el menú de configuración.

- b) Presione  $\Box$  o  $\Box$  para seleccionar el tamaño video.
- c) Presione **para** seleccionar 320 x 240.
- d) Pulse OK para guardar la configuración actual y la opción será desmarcada.
- e) Pulse MENU para cancelar el ajuste y regresar a la pantalla de información.

#### 4.1.5 Ajustar fecha y hora

El formato de fecha es mes / día / año, el formato del reloj es: hora: minuto: segundo (24 h).

El valor válido para el año está entre 2006 y 2031. El ajuste por defecto puede variar desde la fecha actual. Si requiere cambiar la configuración de fecha y hora, siga los siguientes pasos:

- a) Pulse MENU para visualizar el menú de configuración.
- b) Presione la tecla  $\blacksquare$  o  $\blacksquare$  para seleccionar Reloj.
- c) Pulse OK para entrar en el submenú.
- d) Pulse **D** para seleccionar el elemento, pulse  $\blacksquare$  o  $\blacksquare$ para cambiar el valor.
- e) Pulse OK para guardar toda la configuración actual y volver a la pantalla de información.
- f) Pulse MENU para cancelar el ajuste y regresar a la pantalla de información.

# 4.1.6 Ajuste número de disparos continuos

Lo siguiente muestra cómo establecer el número de captura de imágenes continua para 3 IMAGE (imágenes), siempre que la opción anterior sea 1 IMAGE (imagen):

- a) Pulse MENU para visualizar el menú de configuración.
- b) Presione  $\Box$  o  $\Box$  para seleccionar el número de captura.
- c) Presione D para seleccionar 3 IMAGE (imágenes).
- d) Pulse OK para guardar la configuración actual y la opción será desmarcada.
- e) Pulse MENU para cancelar el ajuste y regresar a la pantalla de información.

# 4.1.7 Duración Vídeo

Pulse **para aumentar o disminuir el valor en 1 segun**do. A continuación se muestra cómo configurar la duración del vídeo en 5 segundos, siempre que el valor anterior sea 1 segundo:

- a) Pulse MENU para visualizar el menú de configuración.
- b) Presione la tecla **d** o **D** para seleccionar VIDEO LENGTH (duración de video).
- c) Presione  $\square$  para incrementar en 5 SECOND (segundos).
- d) Pulse OK para guardar la configuración actual y la opción será desmarcada.
- e) Pulse MENU para cancelar la configuración y salir.

#### 4.1.8 Ajuste de intervalo de tiempo de disparo

Pulse **D** para aumenta o disminuir el valor en 1 segundo o en 1 minuto.

A continuación se muestra cómo configurar el intervalo de tiempo de activación de 5 minutos, siempre que el valor anterior sea de 1 minuto.

- a) Pulse MENU para visualizar el menú de configuración.
- b) Presione la tecla  $\Box$  o  $\Box$  para seleccionar INTERVAL (Intervalo).
- c) Pulse  $\square$  para aumentar o disminuir en 5 MINUTE (minutos).
- d) Pulse OK para quardar la configuración actual y la opción será desmarcada.
- e) Pulse MENU para cancelar el ajuste y regresar a la pantalla de información.

## 4.1.9 Ajuste de sensibilidad (PIR)

ATENCIÓN: Se recomienda utilizar el modo NORMAL.

A continuación se muestra cómo ajustar el nivel de la sensibilidad del PIR como bajo, siempre que la opción anterior sea Normal.

- a) Pulse MENU para visualizar el menú de configuración.
- b) Presione  $\Box$  o  $\Box$  para seleccionar el nivel de sensibilidad.
- c) Pulse **D** para seleccionar LOW (Bajo).
- d) Pulse OK para quardar la configuración actual y la opción será desmarcada.
- e) Pulse MENU para cancelar el ajuste y regresar a la pantalla de información.

## 4.1.10 Ajustar fecha y hora

A continuación se muestra cómo establecer marca de tiempo como Off, siempre que la opción anterior está activada, o sea en On.

- a) Pulse MENU para visualizar el menú de configuración.
- b) Presione la tecla  $\Box$  o  $\Box$  para seleccionar TIME STAMP

(Grabar fecha y hora).

- c) Pulse **para** seleccionar Off.
- d) Pulse OK para guardar la configuración actual y la opción será desmarcada.
- e) Pulse MENU para cancelar el ajuste y regresar a la pantalla de información.

#### 4.1.11 Ajustes del temporizador

Los pasos de configuración son similares a Programación de la hora.

Tenga en cuenta que el inicio y el tiempo de detención (modo de 24 horas) sólo puede ser eficaz cuando el temporizador se establece como ON. A condición de que la cámara debe trabajar desde las 8:00h. a.m. a las 5:00h. p.m., siga los pasos son los siguientes:

- a) Pulse MENU para visualizar el menú de configuración.
- b) Presione la tecla  $\blacksquare \circ \blacksquare$  para seleccionar el reloj programador.
- c) Pulse **para** seleccionar On.
- d) Pulse OK para entrar en el submenú.
- e) Pulse  $\square$  para seleccionar el elemento, pulse  $\square$  o  $\square$ para cambiar el valor.
- f) Pulse OK para guardar toda la configuración actual y

la opción será desmarcada.

g) Presione MENU para regresar al menú anterior.

#### 4.1.12 Restaurar la configuración predeterminada

Para restablecer la configuración a los valores por defecto, siga los pasos siguientes:

- a) Pulse MENU para visualizar la configuración.
- b) Presione  $\blacksquare$  o  $\blacksquare$  para seleccionar RESET.
- c) Pulse OK para restaurar la configuración predeterminada y volver a la pantalla de información.
- d) Presione MENU para cancelar la configuración y volver a la pantalla de información.

# 4.1.13 Ver imagen o un vídeo

- a) Ir al modo TEST y entrar en la pantalla de información.
- b) Pulse OK para ver la última película (o vídeo) en la pantalla LCD de la cámara, monitor de televisión o visor de imágenes con conector TV
- c) Pulse **D** para iniciar la reproducción del clip de vídeo en el monitor de TV.
- NOTA: Video clip no se pueden reproducir en la pantalla LCD del mando.
- d) Pulse para detener la reproducción y volver al modo de reproducción.
- e) Presione la tecla **D** para ver la siguiente imagen (o video) y hacia  $\blacksquare$  para el anterior.
- f) Pulse OK para volver a la pantalla de información.

Cuando vea las imágenes, el número total de imágenes en la tarjeta SD y el orden de la imagen mostrada aparecerán respectivamente.

# 4.1.14 Eliminar imagen o un video

- a) Cambie a la modalidad TEST para ver la imagen (o video) que se va a eliminar.
- b) Pulse MENU para visualizar el menú DELETE SE-LECT.
- c) Pulse SHOT para seleccionar borrar una (DELETE ONE) o todas (DELETE ALL) de la imagen. ONE (UNO) estará resaltado.
- d) Pulse OK, NO y YES (SI) le será propuesto. NO estará resaltado.
- e) Pulse SHOT para resaltar YES (SI).
- f) Pulse OK para borrar la imagen o el vídeo.

g) Pulse MENÚ para cancelar y volver a la reproducción.

#### ATENCIÓN:

¡Tenga en cuenta que después de borrar una imagen o un archivo de vídeo, los archivos borrados no se pueden recuperar! Por otra parte, con el fin de eliminar todas las imágenes y videoclips en la tarjeta SD, se sugiere formatear la tarjeta SD.

#### 4.2 Numeración de archivos

Las imágenes y los vídeos se guardan en la carpeta prenombrada. La numeración de archivos continúa sumando uno al último número de cada nueva imagen o vídeo. El nombre será como IM000001.JPG o IM000001.AVI. Por medio del sufijo se puede distinguir si el archivo es una imagen (con el sufijo .jpg) o un video (con el sufijo .avi).

# 5. Solución de problemas

#### 5.1 El ordenador no reconoce el aparato USB

¡Esta circunstancia aparece esporádicamente en algunas versiones OEM de Windows Vista y XP! ¡El aparato no tiene ningún defecto! ¡En la mayoría de los casos este problema se soluciona actualizando el driver (controlador) del ordenador portátil o del PC!

Si actualizando dicho driver no se obtiene una solución satisfactoria, realice los pasos que a continuación se describen. (¡El fabricante no asume ninguna responsabilidad por ello!<sup>1</sup>):

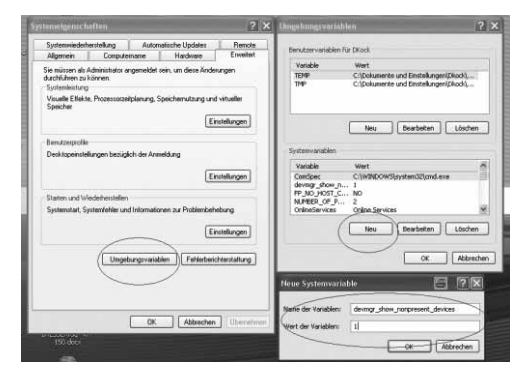

¡Elimine los llamados dispositivos fantasma! Éstos son unos dispositivos que en estos momentos no están conectados a su ordenador. Trasfondo: Por cada nuevo dispositivo USB (por ejemplo una memoria USB), en los diferentes puertos USB, Windows genera cada vez un asiento en los ajustes del sistema. En cada inicio Windows busca también ese dispositivo. ¡Ello retrasa el reconocimiento de un dispositivo USB, así como el inicio de Windows y es el motivo por el cual no reconoce el puerto USB!

Por ello Vd. puede "limpiar" el entorno del sistema y eliminar los dispositivos que no utilice. Para ello pulse el botó derecho del ratón en "MI PC" (en Vista: ORDENADOR) y abra el punto PROPIEDADES en el menú desplegado. Pulse luego en la ventana a la izquierda(Imagen 6) en la pestaña CONFIGURACIÓN AVANZADA DEL SISTE-MA (en Vista: AJUSTES AVANZADOS DEL SISTEMA) y luego en OPCIONES AVANZADAS. En la parte inferior, dentro de VARIABLES DE ENTORNO en el punto VA-RIABLES DEL SISTEMA, elija la opción NUEVA (Imagen 7). En NOMBRE DE LA VARIABLE introduzca el siguiente texto (Imagen 8):

#### devmar\_show\_nonpresent\_devices

En el VALOR DE LA VARIABLE introduzca la cifra "1".

Confirme el asiento pulsando OK y apague el ordenador y vuelva a encenderlo.

Una vez reiniciado vaya al gestor de dispositivos. En el punto del menú VER active la opción MOSTRAR LOS DISPOSITIVOS OCULTOS. Los "dispositivos fantasma" que antes estaban ocultos, aparecerán ahora en gris claro. Compruebe ahora las diferentes categorías, tales como USB, volumen de memoria, etc... Elimine del gestor de dispositivos<sup>1</sup> solamente los asientos de dispositivos que ya no utiliza.

1Fuente: Microsoft Knowledge Base http://support.microsoft.com/kb/315539/es

# Apéndice: Especificaciones Técnicas

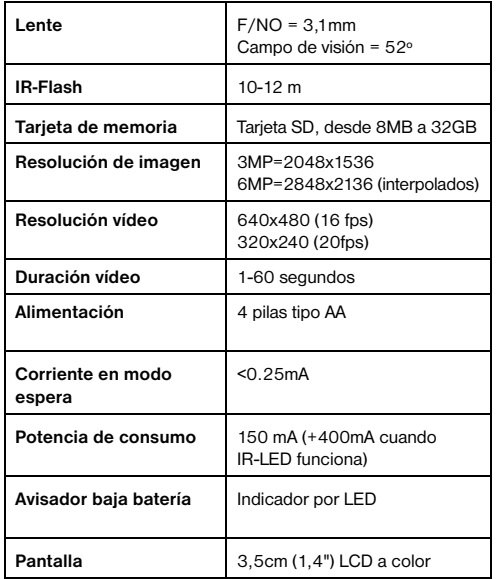

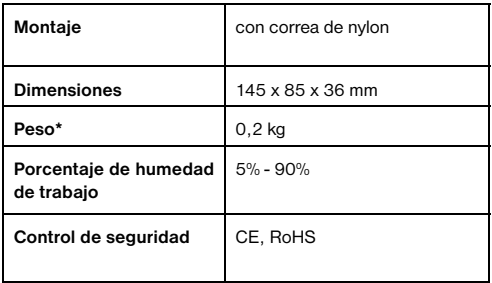

#### Garantía y servicio

El período regular de garantía es dos anos iniciándose en el día de la compra.

Para beneficiarse de un período de garantía más largo y voluntario tal y como se indica en la caja de regalo es necesario registrarse en nuestra página web. Las condiciones de garantía completas así como informaciones relativas a la ampliación de la garantía y los servicios pueden encontrarse en www.bresser.de/warranty\_terms.

¿Desearía recibir unas instrucciones de uso completas sobre este producto en un idioma determinado? Entonces visite nuestra página web utilizando el siguiente enlace (código QR) para ver las versiones disponibles.

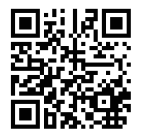

www.bresser.de/download/3310000

Errors and technical changes reserved.<br>Queda reservada la posibilidad de incluir modificaciones o de que el texto contenga errores. Queda reservada la posibilidad de incluir modifi caciones o de que el texto contenga errores. rrtümer und technische Änderungen vorbehalten. Irrtümer und technische Änderungen vorbehalten. Errors and technical changes reserved.

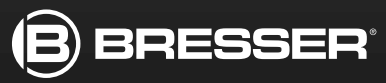

#### **Bresser GmbH**

Gutenbergstr. 2 · DE-46414 Rhede **Germany** 

www.bresser.de · service@bresser.de